### Manual RS**-**232 and Analog converter

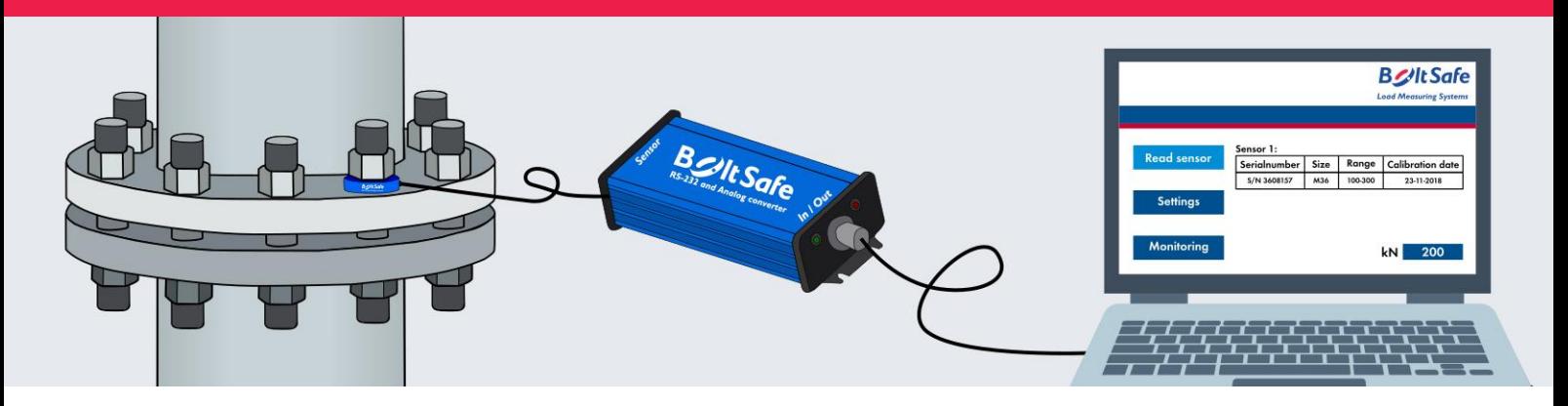

#### The RS**-**232 and Analog converter

With the BoltSafe RS-232 and Analog converter it is easy to connect a BoltSafe CMS sensor (Continuous Monitoring System) directly to any Data acquisition system, computer, or PLC.

The RS-232 and Analog converter is available in two types of enclosures: a plastic DIN-rail enclosure for inside a control box and an aluminum enclosure that is watertight and dust-tight. The aluminum enclosure is fitted with connectors, which makes it a plug-and-play system, suitable for rough conditions.

The converter automatically scales the analog output to the attached sensor. By default, the maximum clamping load as mentioned on the sensor equals 100% of the analog output (5Vdc, 10Vdc or 20mA). If a small measuring range of the sensor is needed, the minimum and maximum clamping load of the sensor can be changed on request. That way, the preferred bandwidth of the output can be utilized.

The free Windows-based software allows users to easily readout the load that is applied to the sensor. The software can also be used to adjust the moment when the BoltSafe RS-232 and Analog converter has to switch on or off (in kN or as percentage of full scale). This makes it possible to use the converter standalone; to activate an alarm or warning light.

The RS-232 and Analog converter can also be used to switch off a remote control or even a complete pump or (electric) torque tool. The complete serial communication protocol will be provided, which also enables users to use their own software and adjust settings via their computer or PLC.

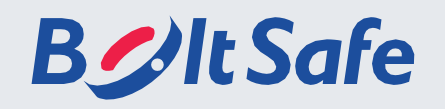

## Product specifications

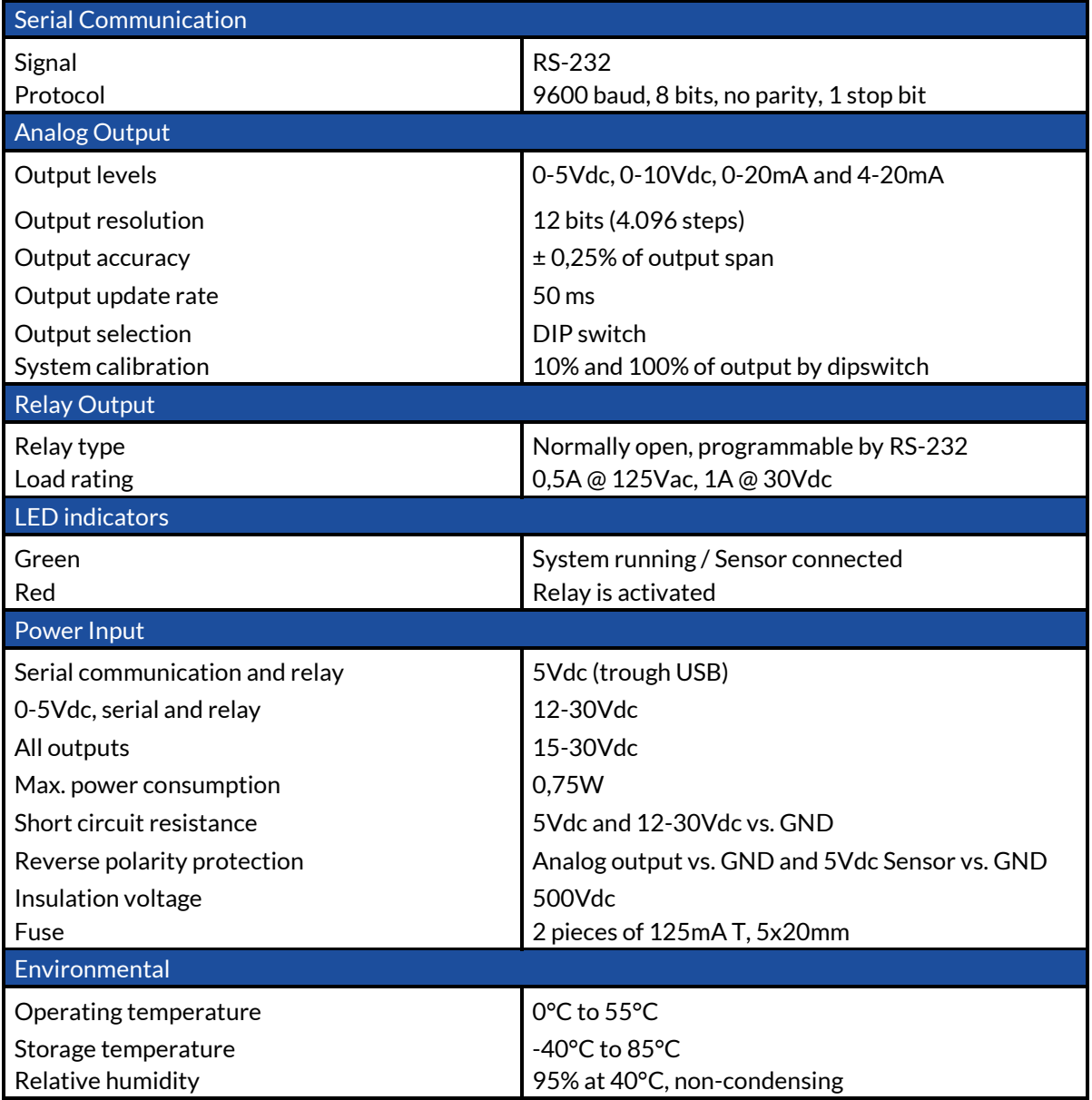

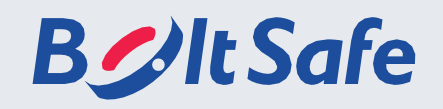

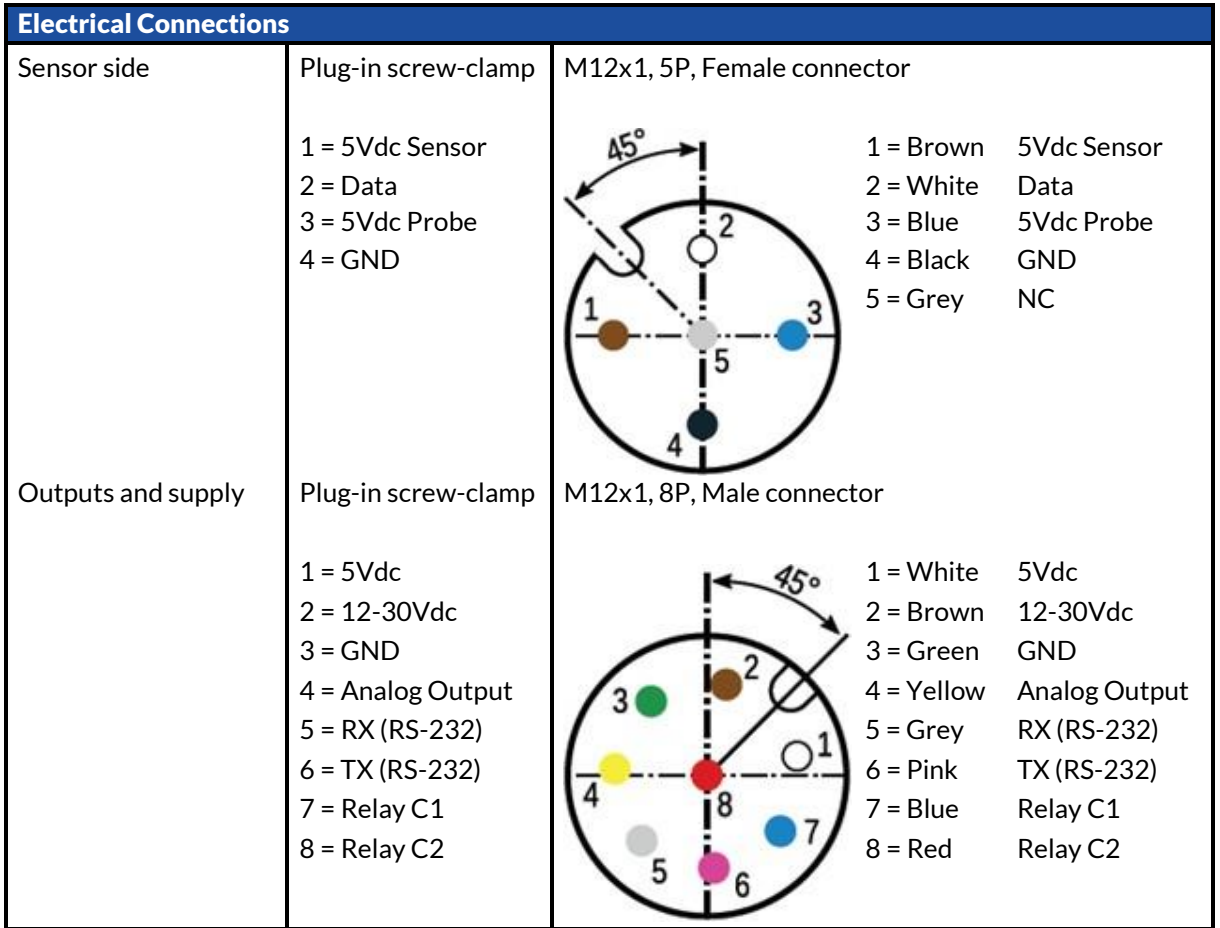

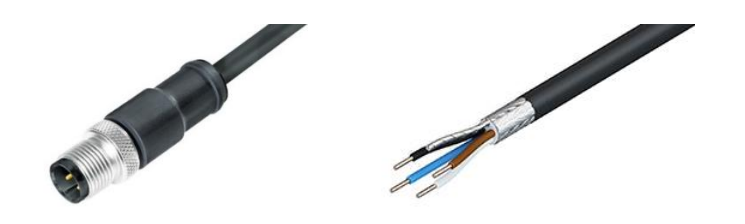

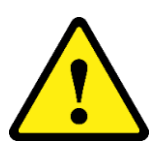

The M12 thread from the sensor connector or the shield of the sensor cable must be connected to the ground (GND) of the converter. The sensor connector in the aluminum housing has already been grounded. If you use the plastic DIN rail housing, you must connect it in such a way that the shield is earthed.

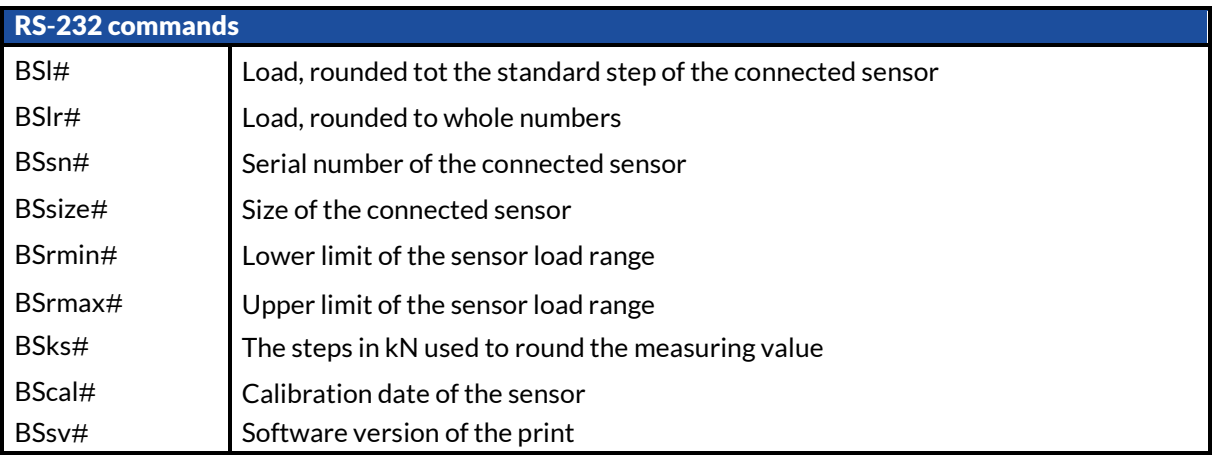

## **B**UIt Safe +31 246790797 [www.boltsafe.com](http://www.boltsafe.com/) [info@boltsafe.com](mailto:info@boltsafe.com)

#### Relay settings

The relay of the BoltSafe RS-232 and Analog converter can be used for a wide range of applications. Most common will be switching on a warning system if the bolt load dropped below a set value or switching off a bolt tightening system. The relay setting can be set with the software or with one command line:

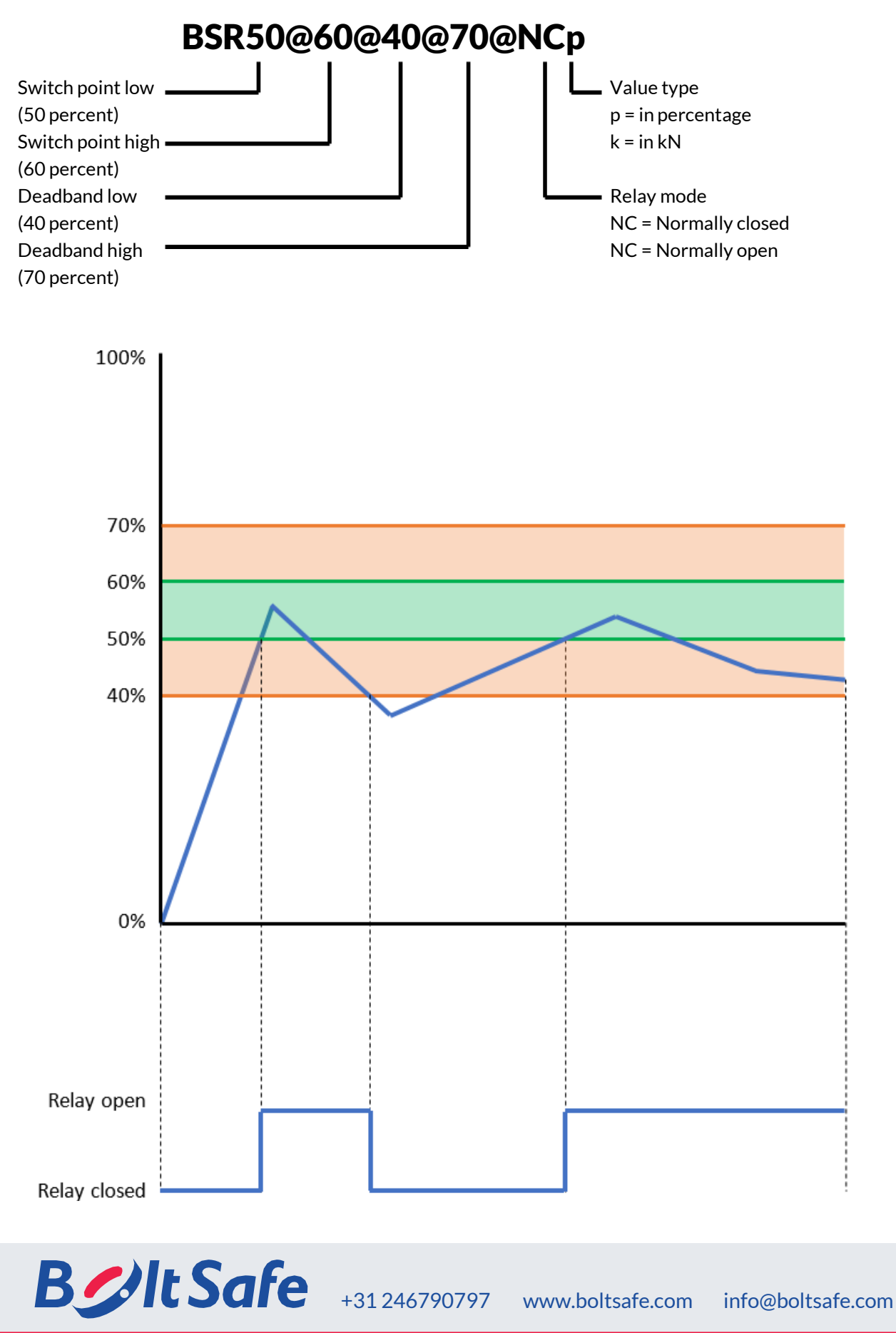

#### DIP Switch settings

The DIP Switch can be found behind the right top cap of the DIN-rails enclosure or behind the cover on the sensor side of the aluminum enclosure. The analog outputs can be forced to the minimum or maximum with the DIP switches. This way it is possible to test and calibrate reading equipment.

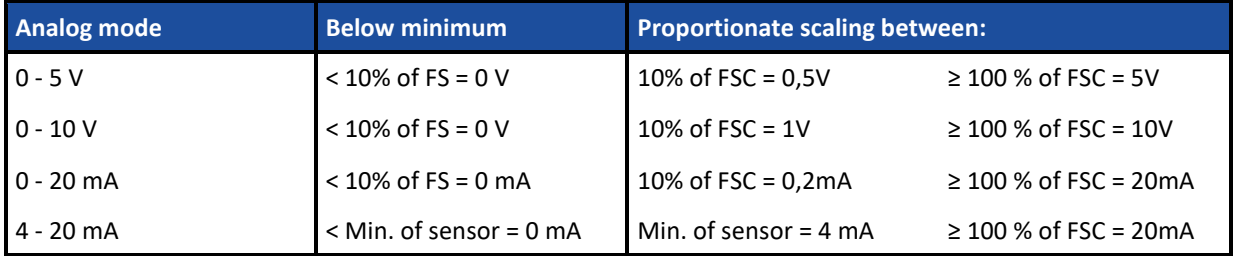

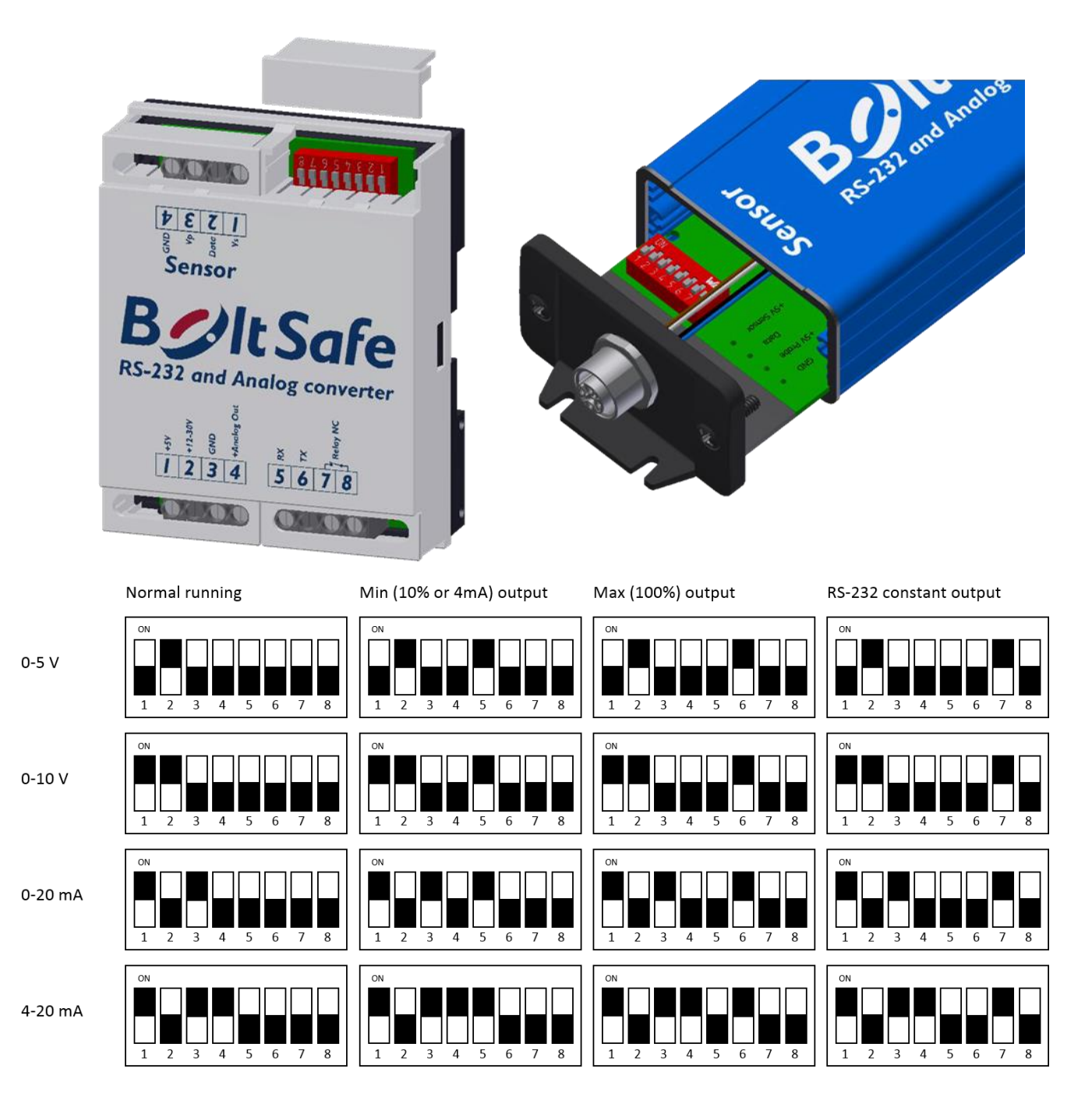

# **B***U*ltSafe

## **Software**

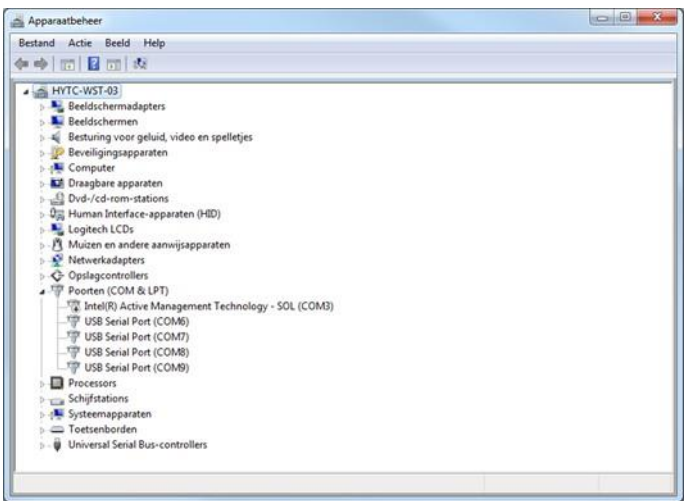

1. When the converter is connected by USB there willbe a USB Serial Port created. Check the COM-port number in device manager.

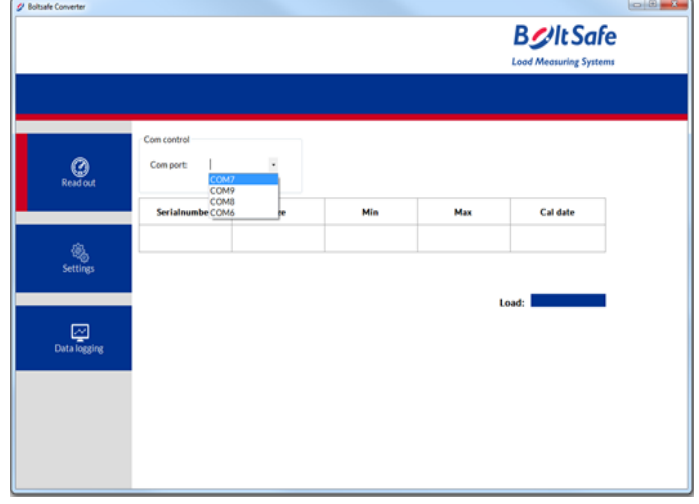

2. Select the COM-port of the converter where the sensor is connected to.

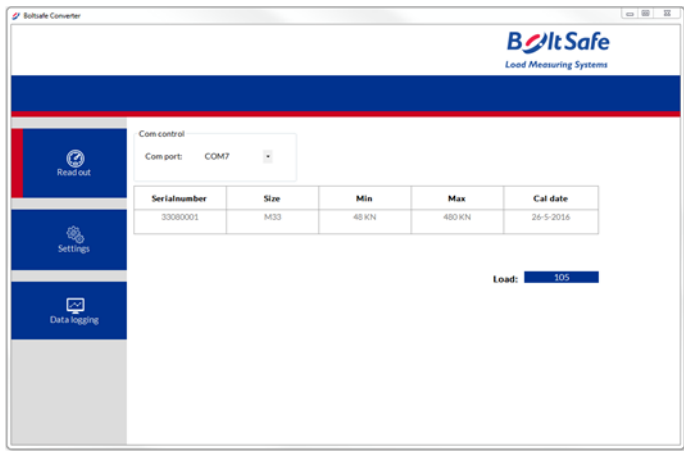

3. On the read out screen you can see the propertiesof the connected sensor and the current load.

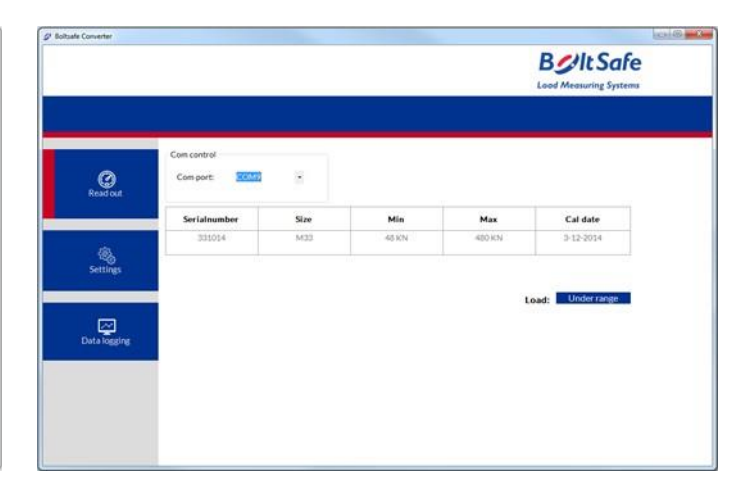

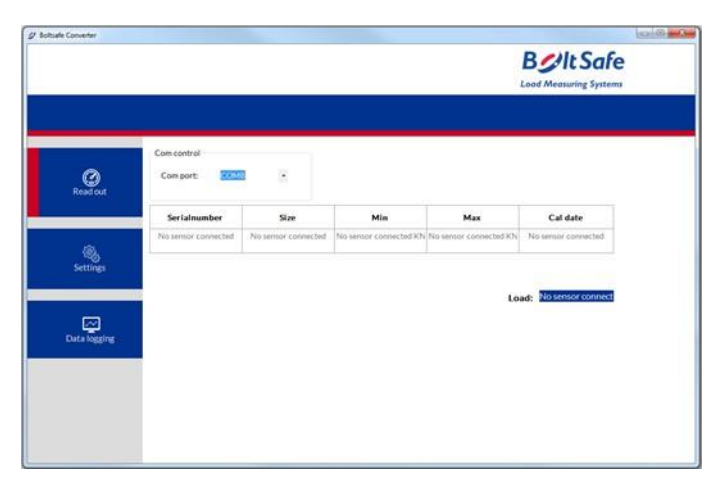

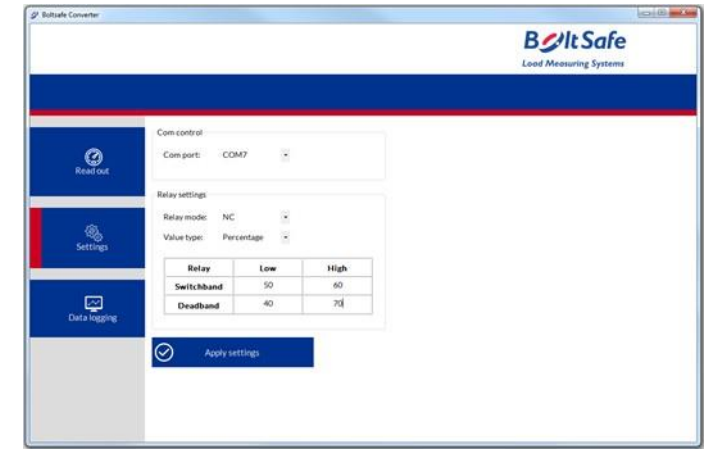

4. On the settings screen you can set the relayfunction. See chapter "Relay Setting"

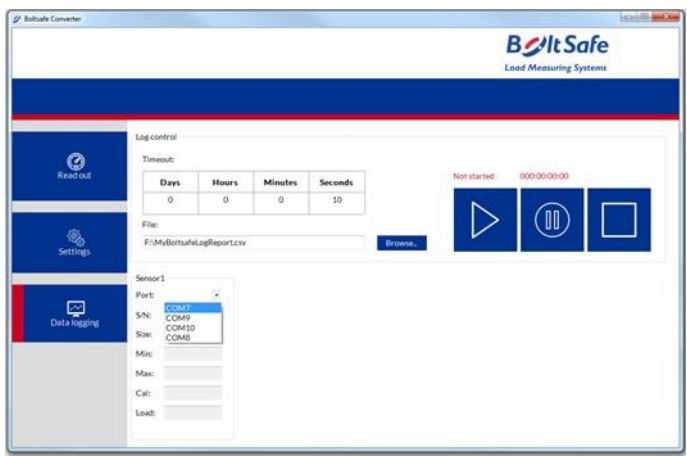

5. The "Data logging" tab makes it possible tomonitor multiple sensors at the same time.

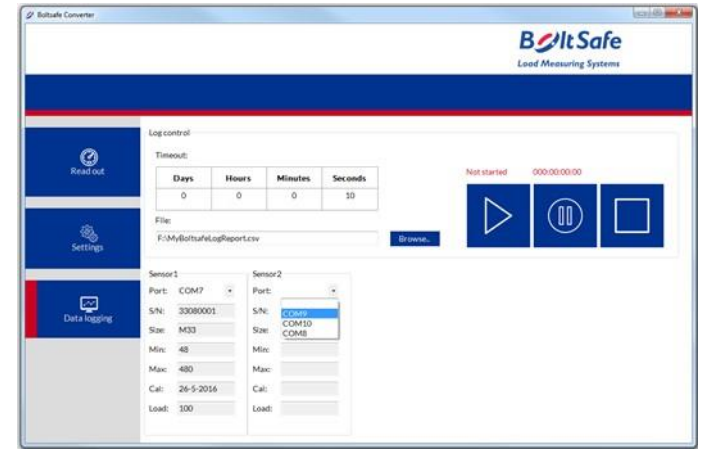

6. Select the sensors/converter one by one byselecting the COM ports.

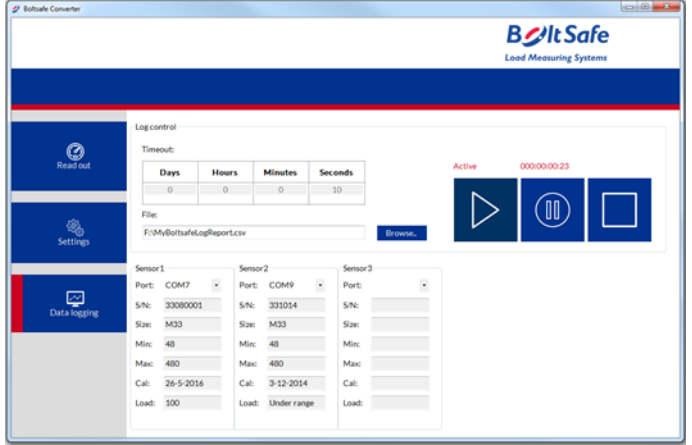

7. Create an export file location and name. And set the timeout between every measurement.

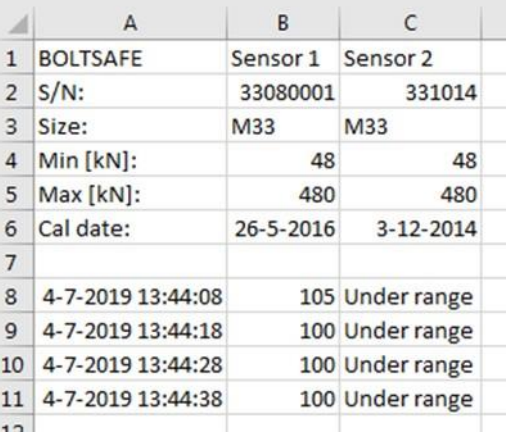

8. Example of the export file in Excel.

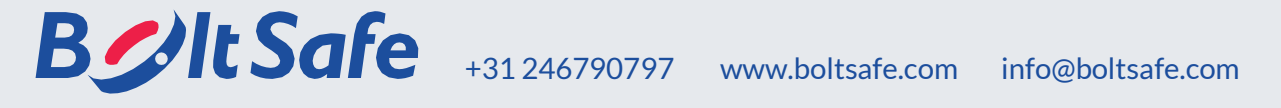